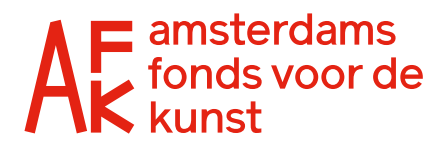

# Veelgestelde vragen aanvraagaccount / inlogomgeving

# Platform Vierjarige subsidies 2025-2028

## Ik heb al een MijnAFK-account vanuit een eerdere aanvraag. Kan ik daarmee inloggen/aanvragen voor de Vierjarige subsidie?

Nee, voor de aanvraag voor de Vierjarige subsidies 2025-2028 heb je een nieuwe account nodig. Het AFK gebruikt namelijk een nieuw behandelsysteem waarmee meerdere personen kunnen werken aan één aanvraag. De gebruikersaccounts zijn op eigen naam, dus iedereen logt in met eigen inloggegevens. Vervolgens maak je een aanvraagaccount aan voor jullie organisatie: de organisatiepagina. Vanuit daar kun je andere gebruikersaccounts toevoegen en kun je samen werken in het aanvraagformulier voor de organisatie. De nieuwe accounts maak je aan via de inlogpagina op Mijn AFK.

# Wat is het verschil tussen mijn gebruikersaccount en een aanvraagaccount?

Het gebruikersaccount, de gegevens waarmee je inlogt, is persoonsgebonden. Die deel je dus met niemand anders. Vanuit je gebruikersaccount kun je je organisatie aanmaken of, als je een uitnodiging hebt van een organisatie, jezelf koppelen aan deze organisatie.

Op het aanvraagaccount van een organisatie, de 'organisatiepagina', zie je de gegevens van de organisatie en andere gebruikers die gekoppeld zijn aan deze organisatie.

# Hoe maak ik een aanvraagaccount aan voor mijn organisatie?

Als je een gebruikersaccount hebt aangemaakt voor jezelf, zie je op de pagina een overzicht van 'Mijn Aanvraagaccounts'. Daaronder kun je via de knop 'Aanvraagaccount aanmaken' een aanvraagaccount aanmaken voor jouw organisatie. Als je het aanvraagaccount aanmaakt, ben je automatisch beheerder van het account. Let op: er wordt gecontroleerd of het kvk-nummer al in ons nieuwe platform bestaat. Als dat zo is, bestaat er al een aanvraagaccount voor jouw organisatie.

#### Iemand anders heeft al een aanvraagaccount voor mijn organisatie aangemaakt, wat nu?

Ga zelf na binnen je organisatie wie dat is geweest en vraagt deze persoon of ze een uitnodiging aan je kunnen versturen. Hiervoor geef je het mailadres door waarmee je een gebruikersaccount hebt aangemaakt. Het AFK kan je helaas niet helpen met het achterhalen van deze persoon.

#### Hoe voeg ik een collega toe aan het aanvraagaccount van onze organisatie?

Je kunt iemand toevoegen als je een beheerder bent van het aanvraagaccount. Op de aanvraagaccountpagina van jullie organisatie zie je als beheerder de knop 'Medewerkers bewerken' en daarna de knop 'Nieuwe gebruiker uitnodigen. Je vult het mailadres van de collega in en verstuurt de uitnodiging.

De collega krijgt dan de uitnodiging per mail en kan deze in het gebruikersaccount accepteren. Als de collega nog geen gebruikersaccount had aangemaakt, kun je via de link in de mail eerst een gebruikersaccount aanmaken en dan de uitnodiging accepteren.

Let op: de link in de uitnodiging werkt alleen voor het e-mailadres waar het naartoe gestuurd is. Als je collega een account heeft/wil maken met een ander e-mailadres, dan stuur je opnieuw een uitnodiging hier naartoe.

#### Kan ik gekoppeld worden aan meerdere aanvraagaccounts?

Ja dat kan. Als je actief bent voor meerdere organisaties die bezig zijn met een aanvraag, kun je met je eigen gebruikersaccount gekoppeld zijn aan meerdere aanvraagaccounts. Je kunt ook zelf meerdere aanvraagaccounts aanmaken. Het proces is elke keer hetzelfde.

#### Wat kan een beheerder op het aanvraagaccount?

Een beheerder beheert de informatie op het aanvraagaccount van de organisatie. Dit gaat om het aanpassen van organisatiegegevens, het uitnodigen en loskoppelen van gebruikers, beheerderrollen toevoegen/verwijderen bij anderen en Tekenbevoegde laten verifiëren. Je kunt meerdere gebruikers de rol van beheerder geven, zij hebben dan allemaal deze rechten.

#### Hoe word ik beheerder of maak ik iemand anders beheerder?

De eerste persoon die het aanvraagaccount voor de organisatie aanmaakt is automatisch beheerder. Deze persoon kan andere personen toevoegen aan de organisatie en deze beheerder maken. Iedereen die beheerder is, mag andere personen beheerder maken of de beheerderrol verwijderen.

Iedereen in de organisatie kan op het aanvraagaccount zien wie de beheerder(s) is/zijn.

#### Wat is een Tekenbevoegde en waarom heb ik die nodig?

Een tekenbevoegde is iemand die namens een organisatie mag handelen en overeenkomsten mag aangaan. Wie tekenbevoegd is staat in het Uittreksel van de Kamer van Koophandel van de organisatie. Het indienen van de aanvraag voor de Regeling Vierjarige subsidies 2025-2028 kan alleen gedaan worden door iemand die tekenbevoegd is namens de aanvragende organisatie. Die persoon moet van tevoren worden geverifieerd door het AFK. De beheerder van de aanvraagaccount kan iemand Tekenbevoegde maken via de 'Medewerkers beheren' pagina.

Er moet minimaal één tekenbevoegde persoon zijn voor je organisatie voordat je kan starten met de aanvraag. Zorg dus dat je dit tijdig regelt!

# Hoe kan ik een Tekenbevoegde laten verifiëren?

Je zorgt dat deze persoon een gebruikersaccount heeft aangemaakt op het nieuwe platform voor de Vierjarige subsidies 2025-2028 en dat een beheerder van jullie aanvraagaccount deze persoon toevoegt als medewerker van jullie organisatie. Vervolgens kan een beheerder op de 'Medewerkers beheren'-pagina achter de betreffende persoon klikken op 'Tekenbevoegd maken'. Je voegt dan een recent Kvk-uittreksel toe en, indien van toepassing, een akkoordbrief.

## Wie kan ik laten verifiëren als Tekenbevoegde van mijn organisatie?

Je kan iedereen laten verifiëren die volgens de Kamer van Koophandel tekenbevoegd is namens jouw organisatie. Dat kan iemand anders of jezelf zijn. Als je een beperkte volmacht hebt waarbij de volmacht is tot een lager bedrag dan het subsidiebedrag wat je wilt aanvragen (voor 4 jaar), dan heb je ook nog een extra akkoordbrief nodig van een bestuur of iemand met volledige tekenbevoegdheid.

# Kan ik de aanvraag starten zonder een aangemerkte Tekenbevoegde?

Nee, dat kan niet.

# Moet ik de Tekenbevoegde ook opgeven als Contactpersoon voor de aanvraag?

Nee, dat hoeft niet. De Tekenbevoegde en de Contactpersoon kunnen twee verschillende personen zijn. Als contactpersoon geef je iemand op van jouw organisatie die gedurende het behandeltraject altijd goed bereikbaar is op het opgegeven mailadres.

#### Kan ik met meerdere collega's aan een aanvraag werken?

Ja, dat kan. Let wel: alle informatie die je in het formulier invult of wijzigt wordt direct opgeslagen. Zorg er dus voor dat je niet tegelijk met een collega in hetzelfde deel van het formulier aan het werk bent. Dan kunnen gegevens verloren gaan. Linksboven in je scherm zie je hoeveel mensen er op dat moment in hetzelfde formulier aan het werk zijn.

#### Mag ik ook alles alleen doen?

Ja dat mag. Als je tekenbevoegd bent namens de organisatie mag je alles alleen invullen. Er is geen verplichting dat er meerdere gebruikers gekoppeld moeten zijn aan een aanvraagaccount, of dat de verificatie van Tekenbevoegde door een ander ingestuurd moet worden. Ook in het aanvraagformulier kun je alles vanuit één account doen, zolang je geverifieert bent als Tekenbevoegde.